## **Scrivere testi - ed**

Un programma che consente di creare file testo si dice **editor**. L'editor standard e più semplice di UNIX è ed.

Se è invocato con ed file, ed ha inizialmente:

- **file di lavoro** file, e
- **buffer** o **area di lavoro** contenente il testo di file

Se ed è invocato senza argomento non ha file di lavoro e il suo buffer è vuoto.

Il comando a (appendi) prepara all'inserimento di testo alla fine del buffer

```
~ $ ed
a
Ne mai piu tocchero le sacre sponde
ove il mio corpo fanciulletto giacque
```
per smettere di inserire testo, battete un . ad inizio di riga

Il comando **w file** scrive il contenuto del buffer su file: se file non esiste viene creato, se esiste viene sovrascritto

**w** da solo scrive il buffer sul file di lavoro: se questo non è definito, ed risponde con ?

**. w** ? **w poesia** 74

Come si vede, ed risponde a w con il numero di caratteri che sono stati scritti.

### **ed: uscita**

Dopo aver scritto con **w**, potete uscire con il comando **q**

```
q
~ $ cat poesia
Ne mai piu tocchero le sacre sponde
ove il mio corpo fanciulletto giacque
```
Se ed viene invocato su un file che non esiste, avverte:

```
~ $ ed nuovo
?nuovo
q
```
Se invece il file esiste, ed ne mostra la dimensione:

```
~ $ ed poesia
74
```
Aggiungiamo una riga al testo di poesia:

```
a
Zacinto mia che te specchi nell'onde
.
```
Adesso cerchiamo di uscire con **q**, senza aver salvato prima con **w**:

ed risponde con un ?: se insistiamo con **q** ci fa uscire, ma perdiamo il lavoro:

```
q
?
q
~ $ wc poesia
      2 13 74 poesia
```
Come si vede, poesia ha ancora solo 2 righe.

Il comando **Q** fa uscire subito (ed non dà nemmeno il ?):

```
~ $ ed poesia
97
a
non volevo aggiungere niente!
.
Q
~\sim~ $
```
#### **ed, cont.**

Sotto ed (ma non durante l'inserimento di testo), si può eseguire un comando UNIX senza bisogno di uscire: basta far precedere il comando da !.

```
~ $ ed poesia
74
!wc poesia
      2 13 74 poesia
!
```
Per vedere la riga 1,2,.... del buffer basta il comando 1 o 2.... o \$ per l'ultima riga,

```
1
Ne mai piu tocchero le sacre sponde
$
ove il mio corpo fanciulletto giacque
```
Fatto questo, le righe successive si possono vedere premendo il tasto Return. Per vedere le righe da m a n (n può essere  $\zeta$ ), si usa il comando m, np.

```
1,$p
Ne mai piu tocchero le sacre sponde
ove il mio corpo fanciulletto giacque
```
Per andare indietro di una riga si usa  $-$ , di *n* righe  $-n$ . I numeri di riga si possono combinare con + e -:

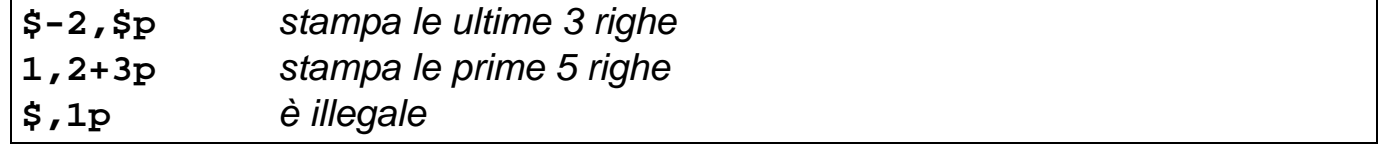

Aggiungiamo una riga:

```
a
In che senso sacre?
.
```
### **Pattern**

Su un grosso file, cercare una riga visualizzandole una per una è lento. Si può visualizzare una riga che contiene i caratteri sacre con il comando **/sacre/**

```
/sacre/
Ne mai piu tocchero le sacre sponde
```
**//** ricerca ulteriori righe che contengano sacre

```
//
In che senso sacre?
```
**?corpo?** cerca all'indietro una riga contenente corpo; **??** ripete la ricerca indietro.

```
?corpo?
ove il mio corpo fanciulletto giacque
```
Più in generale, si possono usare **pattern**, come in grep.

Un pattern è a tutti gli effetti un numero di riga →si può premettere a un comando:

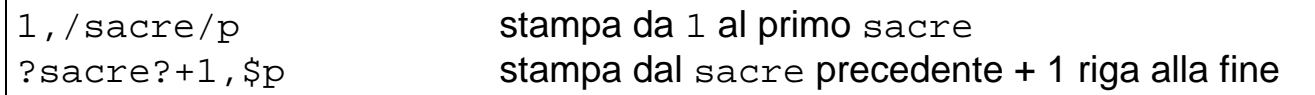

Un comando command si può rendere **globale** così:

<sup>m</sup>,ng/pattern/command

questo significa: tra le righe m e n applica command a quelle selezionate da pattern; per default il range m, n è 1, \$; p.es.:

g/casa/p

Con v al posto di g, si lavora sulle righe che **non** sono selezionate.

# **ed - modifiche**

Ad ogni istante, una riga del buffer si dice **corrente**.

Inizialmente è l'ultima; quando si esce dall'inserimento è l'ultima inserita; quando si visualizza una riga, questa diventa corrente.

Per controllare qual è la riga corrente si usa il comando **.** o .n (dà anche il numero) (**NB** il comando **.** si usa anche, in un altro contesto, per uscire dall'inserimento).

```
/corpo/
ove il mio corpo fanciulletto giacque
.n
2: ove il mio corpo fanciulletto giacque
```
**Modificare** testo nel buffer:

 $n_a$  entra in modalità di inserimento, il testo viene aggiunto dopo la riga n

 $ni$  inserisce testo prima della riga  $n$ 

 $m, n$ d cancella le righe dalla  $m$  alla  $n$ 

 $m, n$ c cambia righe da  $m$  a a n (scrivendo sopra)

se non vengono specificati *n* o *m* e *n*, i comandi hanno effetto sulla riga corrente.

**Unire righe**: m, n<sub>j</sub> unisce su una sola riga le righe da m a n

**Dividere righe**: si sostituisce un "a capo" quotato da \:

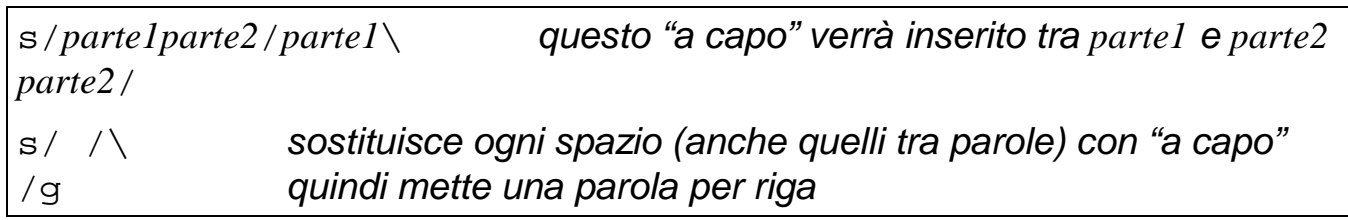

#### **Uso dei file**

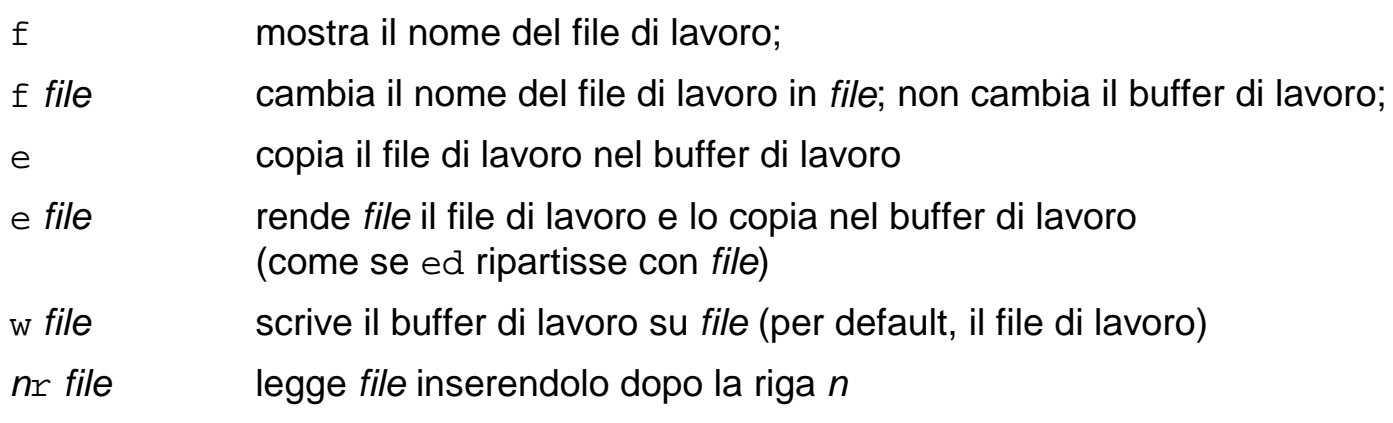

#### **ed - sostituzione**

Avrete notato gli errori di ortografia nel file poesia:

```
~ $ ed poesia
97
1
Ne mai piu tocchero le sacre sponde
```
Sostituire "Ne" con "Ne'" (le vocali accentate potrebbero non essere usabili):

**s/Ne/Ne'/ p** Ne' mai piu tocchero le sacre sponde

s/o/o'/g sostituisce *tutte* le o sulla riga corrente con o':

```
s/o/o'/g
p
Ne' mai piu to'cchero' le sacre spo'nde
```
Adesso eliminare le  $\circ$  scorrette (la p alla fine della sostituzione ne mostra l'effetto):

```
s/to'/to/p
Ne' mai piu tocchero' le sacre spo'nde
s/o'n/on/p
Ne' mai piu tocchero' le sacre sponde
```
Per applicare la sostituzione non alla riga corrente ma alle righe da m a n:  $m$ , ns / pattern1/pattern2/q:

```
1,$s/o/0/g
1,$p
Ne' mai piu t0ccher0' le sacre sp0nde
0ve il mi0 c0rp0 fanciullett0 giacque
In che sens0 sacre?
```
Per annullare una sostituzione indesiderata si usa il comando **u**:

```
u
1,$p
Ne' mai piu tocchero' le sacre sponde
ove il mio corpo fanciulletto giacque
In che senso sacre?
```
Il carattere  $\epsilon$  nella stringa che fa da rimpiazzamento sta per la stringa rimpiazzata:

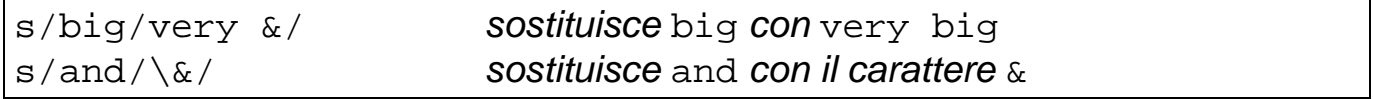

### **Inviare testo in uscita: cat**

Finora, per visualizzare sul terminale il contenuto di un file f, si è usato il comando cat f.

Ma cat ha una forma più generale:

cat  $f1 f2$ 

Questa concatena i file f1 f2 ... e li invia sulla standard output:

```
~ $ cat agenda
oggi studio
domani studio
~ $ cat telefoni
245676
~ $ cat agenda telefoni >agenda.compl
~ $ cat agenda.compl
oggi studio
domani studio
245676
```
**NB:** cat f1 f2 > f1 causa la perdita dei dati originari di f1

Ecco come si può creare un file lungo da uno di tre righe:

```
~ $ wc poesia
      3 17 94 poesia
~ $ cat poesia poesia poesia >poesia3
~ $ cat poesia3 poesia3 > poesia6
~ $ cat poesia6 poesia6> long
```
## **Visualizzare file: more**

Per visualizzare il file long una schermata alla volta, si usa

more long

comparirà la prima schermata di long.

I principali comandi accettati da more a questo punto sono:

barra spaziatrice passa alla schermata successiva

- b torna indietro di una schermata
- q esce
- h (help) per avere informazioni su altri comandi

```
~ $ more long
Ne mai piu tocchero le sacre sponde
ove il mio corpo fanciulletto giacque
...
...
--More--
```
Come quasi tutti i comandi, more senza argomenti legge dalla standard input.

more si può dunque usare in pipe con i comandi che generano più di una schermata di testo. P.es.

```
\sim $ ls -R / (genera molte righe!!!)
...
...
~ $ ls -R / | more
...
... (prima schermata)
--More--
```
# **Stampa di un file**

Su alcune versioni di UNIX, il comando per stampare è 1p, ma sulla maggior parte è:

 $lpr$  [opzioni] [f1 f2 ...]

Alcune caratteristiche di lpr:

- per default,  $1pr$  stampa la standard input.
- lpr inserisce il testo da stampare in una coda di stampa:
- sia  $t$  l'istante in cui viene eseguito  $1pr$ : la stampa viene effettivamente effettuata da un processo detto print daemon, a un istante  $t$ '> $t$ , quando la stampante diventa disponibile
- $1pr$  f stampa f come era al tempo t (perché  $1pr$  per default copia subito f nella coda di stampa)
- $\ln r$  -s f stampa f come è al tempo  $t'$  ( $\ln r$  -s copia un link nella coda di stampa).
- $1pr -r$  f cancella f dopo averlo messo in coda;
- $1pr -r -s$  f cancella f dopo averlo stampato (cioè al tempo t')

Il comando per visualizzare la coda di stampa dei job con i loro identificatori è:

lpq

Il comando per rimuovere un file con identificatore job-id dalla coda di stampa è:

lprm job-id

### **Formattare la stampa: pr**

Output di lpr f non formattato (p.es. con intestazioni o salti pagina)

Il comando pr formatta il suo input (file o stdin) e lo invia su stdout.

pr ha numerose opzioni, tra cui:

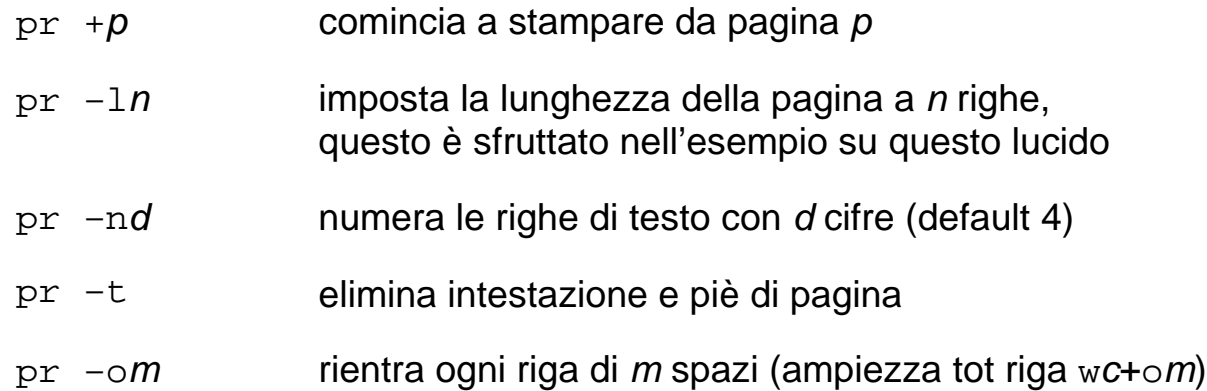

 $~\sim$  \$  $~\text{pr}$  -115 -n  $~\text{f}$  >  $~\text{g}$  f contiene 7 righe  $~\sim$  \$  $~{\rm cat}$  g May 03 19:43 1999 f Page 1 1 riga di f 2 riga di f 3 riga di f 4 rigo di f 5 riga di f ultima riga di Page 1 May 03 19:43 1999 f Page 2 6 riga di f 7 riga di f